# MPECABEZAS R

# **Coordinador: Francisco Page Martínez**

MINISTERIO DE EDUCACION Y CiENCIA DIR. GRAL. DE RENOVACION PEDAGOGICA CNREE/S. INNOVACION

2 9 MAR 1994

**DOCUMENTACION** 

*64428*

Serie Software educativo para el aula

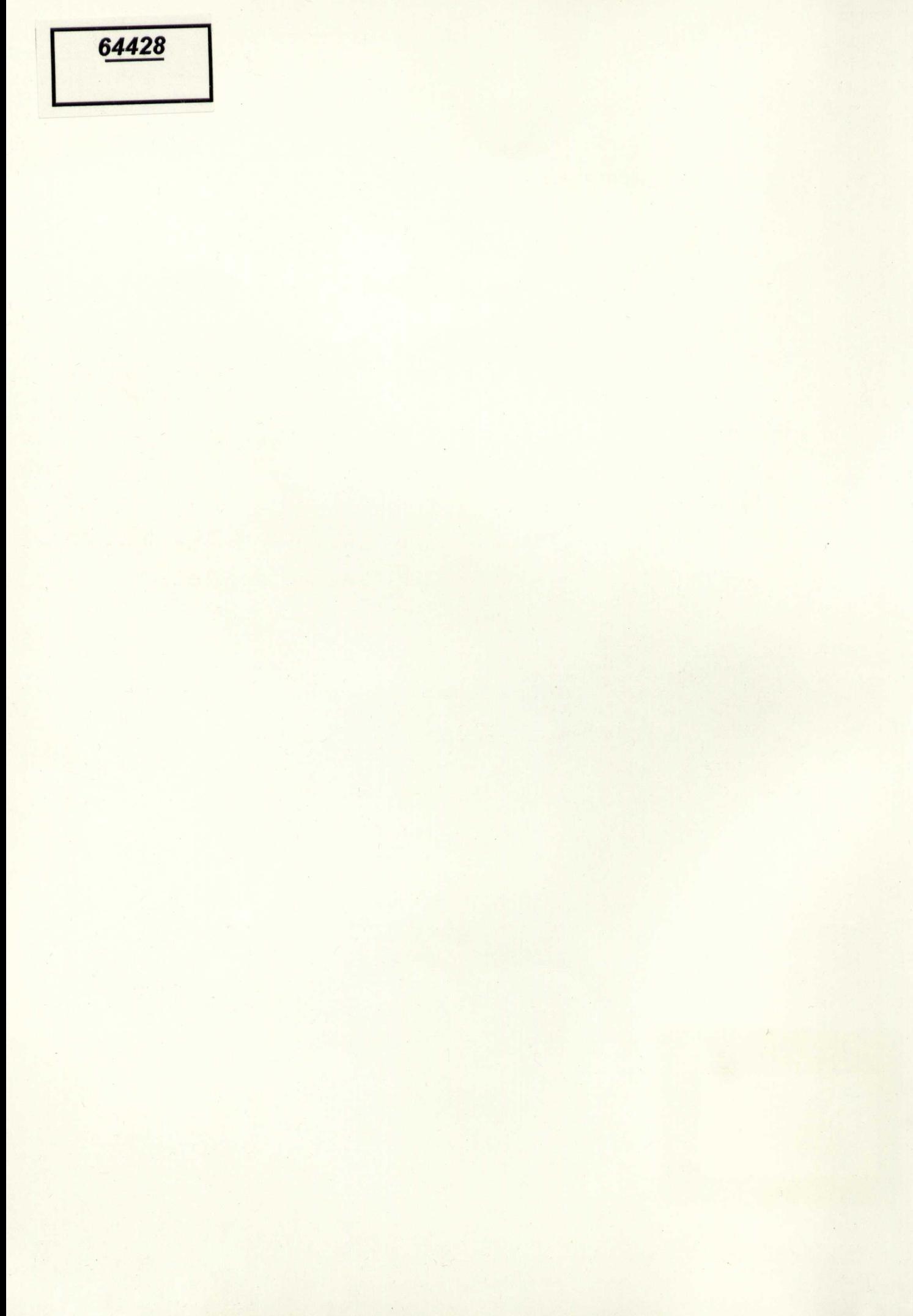

programa MOUSE si no lo ha hecho ya.

C2 A J B J 2<sup>1</sup>

# **Coordinador: Francisco Page Martínez**

64428

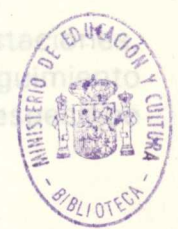

BLOC DE NOTAS:

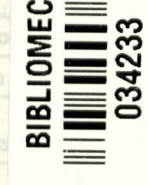

**County County**  $O(\ell^4/\ell)$ 

Software educativo para el aula

# ARGISLADGIGIMOS

el auta

Coordinador: Francisco Page Martinez

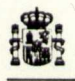

#### **Ministerio de Educación y Ciencia**

Secretaria de Estado de Educación

Programa de Nuevas Tecnologías de la Información y Comunicación

N. I. P. O.: 176-92-007-5<br>I. S. B. N.: 84-369-2178-X<br>Depósito legal: M-16205-1992<br>Realización: MARÍN ÁLVAREZ HNOS.

# **¿Cómo ejecutar el programa?**

- Encienda el ordenador con el disco del sistema operativo en  $A$ :
- Una vez que en pantalla aparezca el mensaje: A >, ejecute el programa MOUSE si no lo ha hecho ya.

Extraiga el disco del sistema, e introduzca el disco ROMPECABEZAS en A:.

Teclee:  $RC$  y pulse  $\rightarrow$ 

Aparecerá el *"copyright".* Pulse cualquier tecla.

El menú principal es:

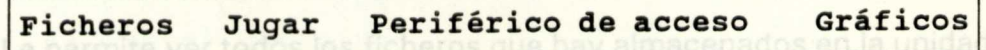

Las flechas del cursor e Intro (<- 1), o la inicial de cada respecopción, permiten desplegar un submenú. Pulse F,  $\downarrow$  o  $\leftarrow$ , se desplegará:

**Ficheros** 

```
Bloc de notas
                   ficheros, ya que el programa es muy
Cambiar directorio ficheros gráficos.
Directorio
Renombrar
Salir
```
De nuevo, las flechas del cursor o la letra mayúscula permiten acceder a cada opción.

¿Qué se puede hacer con cada una de las opciones desde "FICHE-**ROS"?**

## **BLOC DE NOTAS: ansert a desplazarse**

Es un procesador de textos ASCII, con no demasiadas prestaciones, aunque suficiente para, por ejemplo, llevar una hoja de seguimiento de nuestros alumnos. En este manual hay un apartado específico que presenta este procesador con más detalle.

## **CAMBIAR DIRECTORIO:**

**Es** posible que Vd. trabaje con más de una unidad de discos, y que,

en cada una de ellas, desee guardar un determinado tipo de ficheros, si así fuera Vd. TENDRÁ QUE CAMBIAR DESDE ESTA OPCIÓN EL DIRECTORIO POR DEFECTO. Seleccione con las flechas **e** •--J , o pulse C:

 $A: \setminus$ 

Modifique el directorio activo. El límite máximo de caracteres viene dado por la barra azul. Si le parece bien que la unidad activa sea la A: pulse la tecla ESC. < - confirma.

#### **DIRECTORIO:**

Le permite ver todos los ficheros que hay almacenados en la unidad por defecto (en el directorio activo). Desplácese con las flechas del cursor. Con teclas Inicio/Fin verá el primer y último fichero del disco respectivamente.

## **RENOMBRAR:**

Hace posible renombrar ficheros, ya que el programa es muy estricto a la hora de cargar ficheros gráficos.

## **SALIR:**

Termina la sesión de trabajo.

TECLAS DE ACCESO

**INTRO:** "entrar" en la opción **ESCAPE:** "salir" de la opción **FLECHAS** del cursor : desplazarse

# EMPIEZA EL JUEGO (OPCIÓN JUGAR)

En el disco ROMPECABEZAS tiene diferentes ficheros con la extensión .PCX, cada uno de ellos almacena una pantalla gráfica. Uno de los juegos dividirá la pantalla en cuadros (Eje X \* Eje Y) desordenados, el juego consiste en ordenarlos.

Jugar

```
Cambiar Eje X <mark>( 2)</mark><br>Eje Y [ 2]
Velocidad de barrido [ 5000]
ADIVINA: Una pieza visible
Alguna(s) pieza(s)
Todas las piezas
ROMPECABEZAS
```
La opción Cambiar Eje X permite establecer la división de la pantalla con respecto al Eje X. El límite es 16:

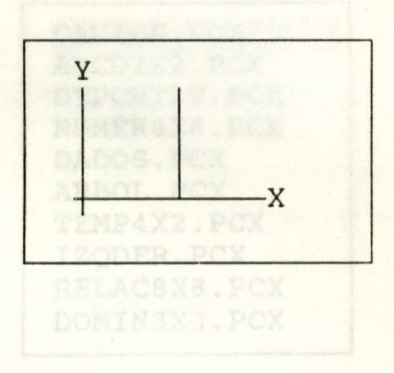

La opción Eje Y, permite dividir la pantalla sobre el eje Y. Al igual que con X el límite es 16.

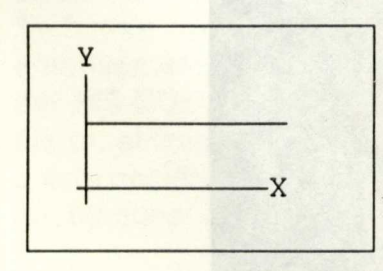

4

S bien con las

## Ejemplo Eje  $X = 3$ , Eje  $Y = 2$ :

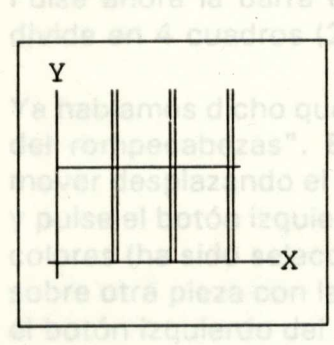

Una vez cambiados los ejes, establecido el número de cuadros en que vamos a dividir nuestro dibujo (en el ejemplo que sigue: 2\*2), podemos seleccionar la opción ROMPECABEZAS, bien con las flechas  $e \leftarrow$ , bien con la inicial, en este caso con la R. Todos los ficheros de la unidad por defecto con la extensión .PCX pueden ser seleccionados. Recuerde utilice las flechas del cursor o Inicio/Fin, y la tecla sería entonces posible idividiendo la pantalla en cien

A:\ **CAMION.** PCX ABCD2X2.PCX DEPORTIV. PCX NUMER8X8.PCX DADOS.PCX ARBOL. PCX TEMP4X2.PCX IZQDER.PCX RELAC8X8.PCX DOMIN3X3.PCX

Si ha seleccionado el fichero CAMION.PCX, aparecerá este dibujo en pantalla:

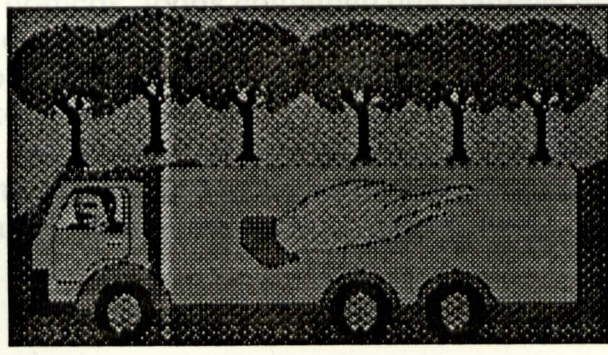

5

Pulse ahora la barra espaciadora o cualquier botón del ratón: Se divide en 4 cuadros (2\*2) que se muestran desordenados.

Ya habíamos dicho que este juego consiste en reordenar las "piezas del rompecabezas". En pantalla hay un puntero que Vd. puede mover desplazando el ratón. Sitúelo dentro de cualquier rectángulo y pulse el botón izquierdo del ratón. La pieza en cuestión variara los colores (ha sido seleccionada). Desplace el puntero hasta colocarlo sobre otra pieza con la que intercambiar la primera. Pulse de nuevo el botón izquierdo del ratón. Así podrá recomponer todo el tablero. Si por alguna razón necesita ayuda, el botón derecho del ratón se la proporciona. En este caso la flecha del puntero se ha cambiado por una "A" (de ayuda); para salir de la ayuda haga lo mismo que para entrar: pulse el botón derecho del ratón. Si ya ha terminado de recomponer el dibujo habrá notado que no aparece ningún mensaje de acierto o de error. Razones...: Vd. ha trabajado con el dibujo de un camión, pero también podría trabajar con los cien primeros números, sería entonces posible (dividiendo la pantalla en cien rectángulos:  $x = 10$ ,  $y = 10$ ) ordenarlos de mayor a menor, o primero los números pares, o los impares, o quizá colocar en primer lugar, ordenados, los números que llevan un cinco,... Si quiere terminar la tecla ESCAPE se lo permite en cualquier momento.

### **OTRO JUEGO: ADIVINA** (una pieza visible).

En el disco hay unos pocos ficheros con extensión rara:  $.2 \sim 2$ ,  $.3-5, .3-1, .5- A, .B - G...$ 

ARBOL.B<sup>-</sup>G TEMPORAL. 3<sup>"</sup>A IZQDER.2-1

Son ficheros gráficos, todos contienen una pantalla gráfica dividida en tantos bloques como indican el los dos "números" separados por " ~". La palabra número aparece entre comillas porque, efectivamente la A, la B y la G no son números. Por restricciones del MS-DOS considero a la  $A = 10$ , la  $B = 11, \ldots$ , la  $G = 16$ . Por cierto, el límite es 16\*16. Nada más cargar un fichero tras acceder a esta opción, habrá que esperar unos segundos mientras se cargan los bloques:

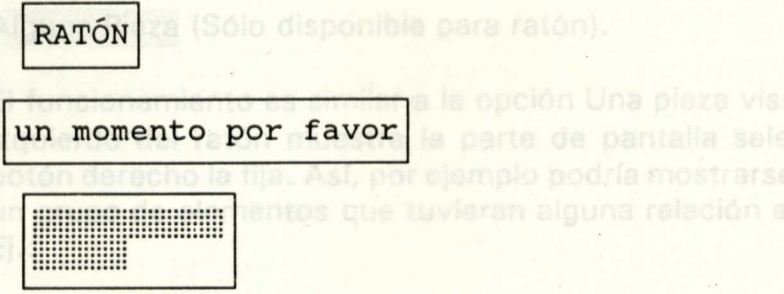

Sólo verá un puntero del ratón, la pantalla permanecerá en negro. Desplace el ratón y pulse en donde quiera. Al instante un bloque de color aparecerá en el lugar donde ha pulsado. Si de nuevo pulsa, en otra zona, el bloque anterior desaparecerá y en la nueva posición aparecerá, lógicamente otro distinto. El juego consiste en adivinar de qué dibujo se trata.

Con ESCAPE puede salir cuando quiera. El otro juego Todas las piezas, hace lo mismo, pero con una diferencia: Cada bloque pulsado permanece. Pueden llegar a verse todas las piezas. Si abandona con ESCAPE la opción JUGAR, puede acceder a:

Aiguna Pieza (Sólo disponible para ratón).

El funcionamiento es similar a la opción Una pieza visible. El botón izquierdo del ratón muestra la parte de pantalla seleccionada. El botón derecho la fija. Así, por ejemplo podría mostrarse únicamente un grupo de elementos que tuvieran alguna relación entre ellos. Ej.:

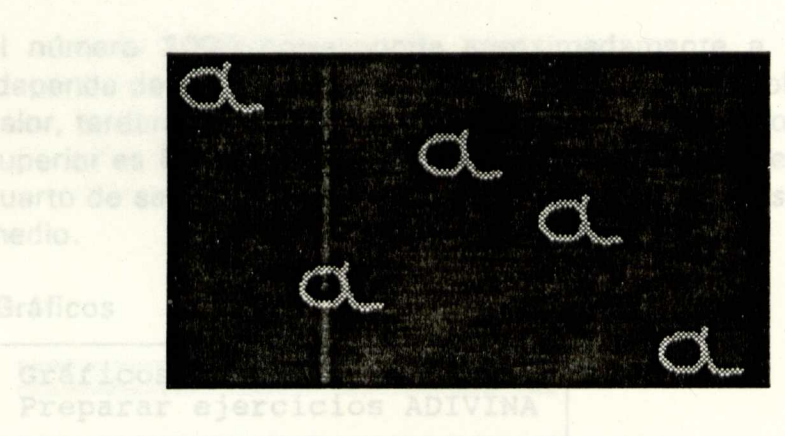

Periférico de acceso<sup>rico</sup> por defecto, o preperar archivos para ser

Ratón [**u**] Pulsadores Serie [ ] [COM1]

Con  $\leftarrow$  seleccione el periférico con que quiere acceder a los juegos. Hay dos: ratón o pulsadores serie, estos últimos en la puerta serie 1 (com1) o en la puerta serie 2 (com2). «<sup>1</sup> cambia, ESCAPE permite salir. Si ha seleccionado pulsadores serie se supone que Vd. dispone del interfase apropiado (se explica al final de este manual) y de uno o dos pulsadores (en realidad sólo necesita uno, cualquiera de los dos, indistintamente). La forma de jugar cambiará. Se supone que esta opción permite jugar a niños que tienen dificultades para manejar el ratón. Se producirá un barrido ( un rectángulo de color enmarcará sucesivamente cada uno de los cuadrados), se oprimirá el pulsador cuando quiera seleccionar un cuadrado. Previo a todo esto en la opción Jugar puede modificar el velocidad con que el rectángulo se mueve, seleccionado:

En el menú jugar: CAP capturados con el programa residente

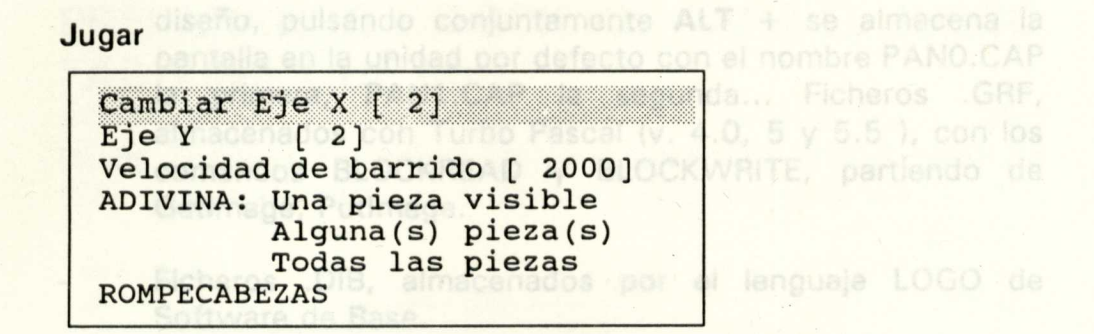

El número 2000 corresponde aproximadamente a un segundo (depende del ordenador). Es decir el rectángulo de color, con este valor, tardará un segundo para pasar de un cuadro a otro. El límite superior es 64000, alrededor de 30 segundos, el inferior 500: un cuarto de segundo. El valor por defecto es 5000: dos segundos y medio.

### Gráficos

```
Gráficos por defecto
Preparar ejercicios ADIVINA
```
Con opción Gráficos, del menú principal, Vd puede: Establecer el tipo de fichero gráfico por defecto, o preparar archivos para ser utilizados posteriormente en el juego ADIVINA (bien con todas o con una sola pieza, o con alguna pieza).

#### Gráficos

Gráficos por defecto

```
PCX en modo C.C.A.
Capturados con CAPTURA.EXE
TURBO PASCAL
LOGOSB
BASIC / ACTI-LOGO
```
Ficheros .PCX, formato de ficheros de ZSOF, que ha llegado a ser muy utilizado. Prácticamente todos los programas de diseño permiten almacenar sus pantallas en este formato. El modo .PCX permite almacenar en modo C.G.A. media resolución (320 \* 200 puntos). Por su capacidad de compactar pantallas gráficas, son los más utilizados en el programa ROMPECABEZAS.

Ficheros .CAP capturados con el programa residente CAPTURA.EXE. Este programa se carga ante del programa de

diseño, pulsando conjuntamente ALT + se almacena la pantalla en la unidad por defecto con el nombre PANO.CAP la primera, PAN1.CAP la segunda... Ficheros .GRF, almacenados con Turbo Pascal (v. 4.0, 5 y 5.5 ), con los comandos BLOCKREAD y BLOCKWRITE, partiendo de Getlmage, Putlmage.

Ficheros .DIB, almacenados por el lenguaje LOGO de Software de Base.

Ficheros .BLD. Propios del lenguaje BASIC. Algunos programas (por ej. STORY BOARD (resolución C.G.A.) pueden almacenar en este formato: guardar como BSAVE. El lenguaje LOGO de Idiealogic (Acti-Logo) puede almacenar en este formato usando la primitiva GUARDAB.

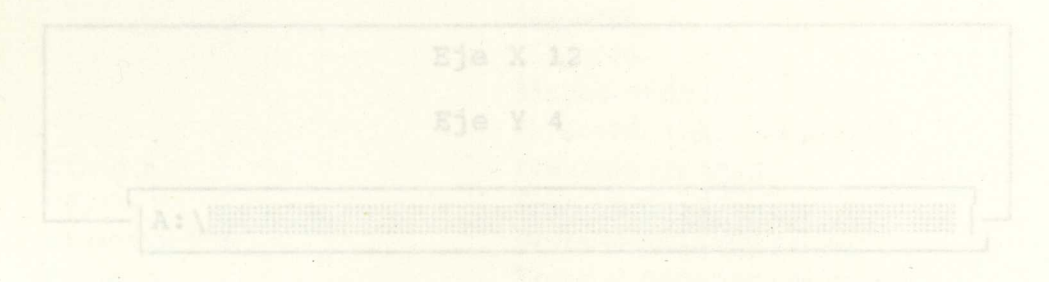

# **PREPARANDO EJERCICIOS PARA EL JUEGO "ADIVINA QUÉ ES..."**

Desde Gráficos seleccione Preparar ejercicios.... Del total de ficheros que aparezcan seleccione el deseado y pulse  $\leftarrow$ .

Gráficos

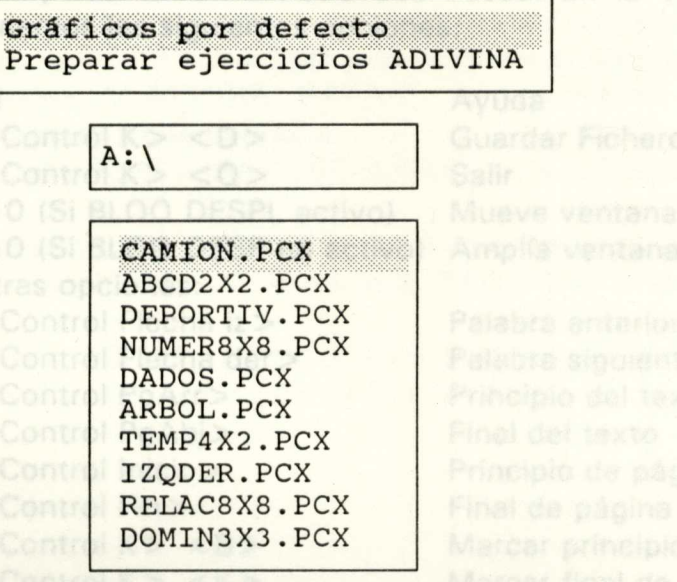

El programa pedirá confirmación sobre las divisiones de los ejes X e Y, y la unidad de destino del fichero generado.

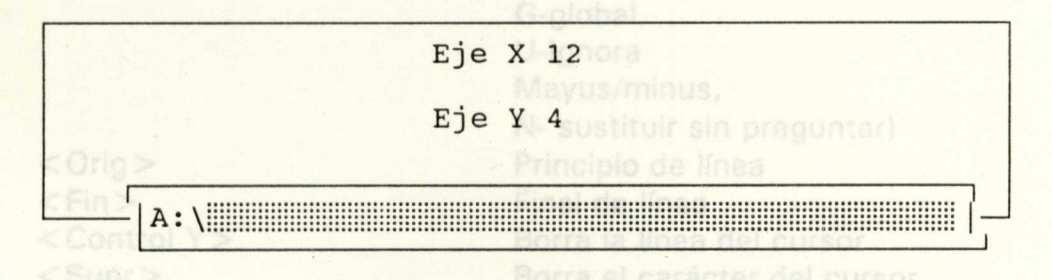

Tras breves instantes en la unidad establecida se generará un fichero de longitud variable (entre 16 y 32 Kb), con la extensión

 $AC \sim 4$ :<br>A = 10, B = 11, C = 12, D = 13, E = 14, F = 15, G = 16. Este fichero está listo para ser usado desde Jugar, utilizando cualquiera de estas opciones: ADIVINA QUÉ ES (una pieza), o Todas las piezas: ADIVINA

## BLOC DE NOTAS:

Seleccionando esta opción aparecerá el directorio de la unidad activa de la que se podrá editar cualquiera de los ficheros allí almacenados. Pulsaremos la tecla  $\leftarrow$  ; si se desea crear uno nuevo se pulsará ESC y en la ventana correspondiente se tecleará el nombre del nuevo fichero. Si se quiere abandonar esta opción habrá que pulsar otra vez ESC dos veces. En la ventana de edición tenemos las siguientes opciones:

**E1criba "CAPTURA** 

 $<$  Control K  $>$   $<$  D  $>$  $<$ Control K  $>$   $<$  Q  $>$ F10 (Si BLOQ DESPL activo) F10 (Si BLOQ DESP no activo) Amplía ventana de edición Otras opciones: <Control Flecha iz> <Control Flecha der> <Control PgArr > <Control PgAbj> <Control Inicio> <Control Fin>  $<$ Control K $>$   $<$  B $>$  $<$ Control K  $>$   $<$  K  $>$  $<$ Control K $>$   $<$ C $>$  $<$ Control K $>$   $<$  V $>$  $<$ Control Q>  $<$ A>

"CAPTURA FIN"

 $<$  Orig  $>$  $<$ Fin $>$ <Control Y>  $<$ Supr $>$ <Insert>

**Ayuda** Guardar Fichero Salir ra restaurar el Mueve ventana de edición

Palabra anterior Palabra siguiente Principio del texto Final del texto Principio de página Final de página Marcar principio de bloque Marcar final de bloque Copiar bloque Mover bloque Buscar (opciones G-global, U-Ignora Mayus/minus, N- sustituir sin preguntar) Principio de línea Final de línea Borra la línea del cursor Borra el carácter del cursor Inserción/Sobreescritura

## **EL PROGRAMA CAPTURA.EXE**

Es un programa residente para capturar pantalla C.G.A. (320\*200). Se carga:  $CAPTURA$   $\rightarrow$ ODOLL LOGOSS V BASICIACTILOGO

Muestra el siguiente mensaje:

Pulse <ALT>  $y$  < + > (teclado numérico) para activarlo. Escriba "CAPTURA FIN" para remover el programa de la memoria. Escriba "CAPTURA PARAR" para remover temporalmente el programa de la memoria.

Escriba "CAPTURA RESTAURAR" para restaurar el programa.

Las pantallas se irán almacenando en la unidad por defecto con el nombre PANO.CAP la primera, PAN1.CAP la segunda,...

Desde RC.EXE, seleccione en gráficos (Gráficos por defecto) la opción capturados con CAPTURA.EXE

## **EL PROGRAMA CPANT2.EXE**

Es un programa que intercambia diferentes formatos de ficheros gráficos, en concreto: .PCX en modo C.G.A., capturado con CAPTURA.EXE, formato PASCAL, LOGOSB y BASIC/ACTILOGO. BASIC (GWBASIC, BASICA, QUICKBASIC, TURBO-BASIC): Ejemplo para almacenar pantalla. 10 SREEN 1 20 'LINEAS PARA REALIZAR DIBUJO 30' 40 DEF SEG = &HB800 50 BSAVE "[U:]NOMBRE.BLD", 0, 16384 : "16\*1024

ACTI-LOGO: almacenado como: PG OT GUARDAB "[U:]NOMBRE 47104 0

LOGOSB: Ejemplo para guardar pantalla. Pg ot guardadib "IU:INOMBRE

CAPTURADO CON CAPTURA.EXE del modo ya explicado.

ALMACENADO EN FORMATO TURBO PASCAL: GETIMAGE, PUTIMAGE, BOCKREAD, BOCKWRITE.

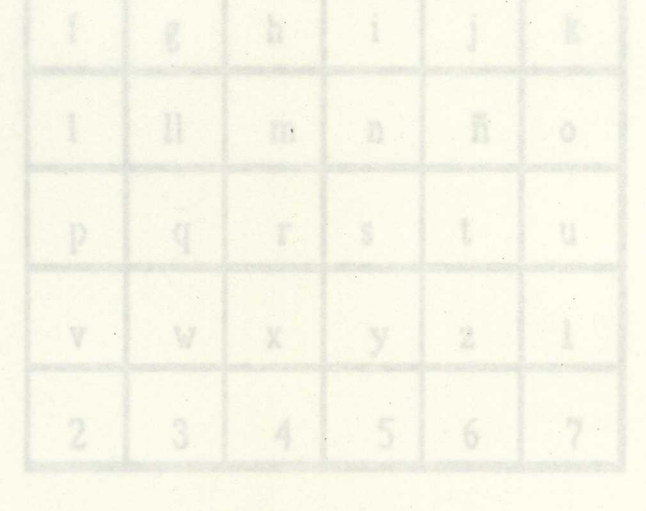

## **EJEMPLOS DE UTILIZACION DEL PROGRAMA CON FICHEROS CONTENIDOS EN EL DISCO DE APLICACIONES.**

Nombre del fichero: ABC6X6.PCX Descripción de la pantalla: Abecedario ordenado. Se completa hasta 36 con números. División de los ejes recomendada:  $X = 6$ ,  $Y = 6$ Nivel: CICLO MEDIO Objetivo/s: ORDENAR LAS LETRAS MAYUSCULAS DEL ALFABETO SEGUN EL ORDEN ESTABLECIDO

Otros materiales: Cartulinas con las letras, asociadas a palabras. Descripción, si procede, de uso de la aplicación:

- Puede recomponerse el abecedario con cartulinas: El profesor da un abecedario incompleto y el alumno deberá poner las letras que faltan.
	- Ordenar los libros de la biblioteca de aula por orden alfabético.
	- Clasificar los objetos contenidos en la cartera por ordenalfabético.

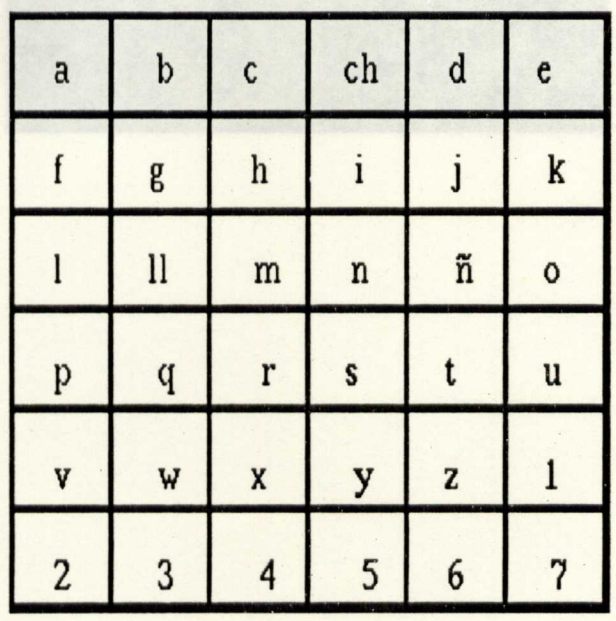

Nombre del fichero: ABCD2X2.PCX Descripción de la pantalla: LAS LETRAS A,B,C,D EN MAYUSCULAS Y MINUSCULAS. APARECEN ORDENADAS. División de los ejes recomendada:  $X = 2, Y = 2$ Nivel: PREESCOLAR, CICLO INICIAL Objetivo/s: RECONOCER LAS CUATRO PRIMERAS LETRAS DEL ABECEDARIO. Otros materiales: PLANTILLAS, PINTURA DE DEDOS,...

Descripción, si procede, de uso de la aplicación:

Como final de una serie de actividades el alumno ordenara las cuatro primeras letras del abecedario. Junto al ordenador dispondrá de una ficha con diferentes animales, cuatro de los cuales comenzarán con estas letras. Deberá ordenarlos por orden alfabético.

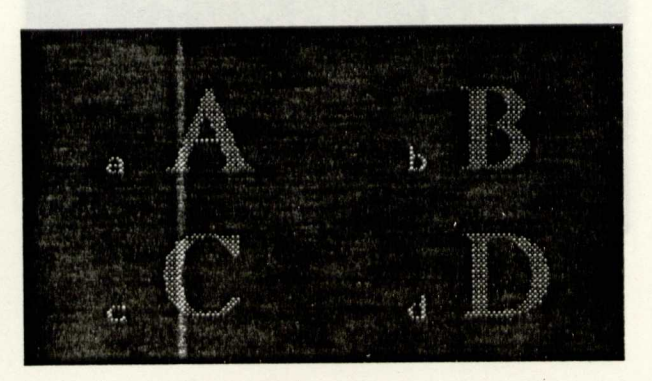

Nombre del fichero: ATENC2X2.PCX Descripción de la pantalla: CUADRADO, TRIANGULO, CIRCULO, RECTANGULO. División de los ejes recomendada:  $X = 2$ ,  $Y = 2$ Nivel: PREESCOLAR, CICLO INICIAL Objetivo/s: RECONOCIMIENTO DE FORMAS

Otros materiales: PIEZAS DE MADERA, TIJERAS, CARTULINA,...

Descripción, si procede, de uso de la aplicación:

Con la ayuda del maestro/a identificará la forma sugerida: la que es como una pelota, la que parece un tejado,...

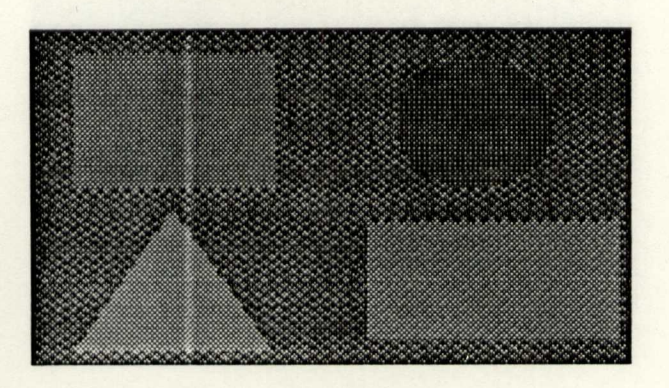

Nombre del fichero: ATENC3X3.PCX Descripción de la pantalla: DOS TRIANGULOS, DOS RECTANGULOS <sup>Y</sup> DOS ROMBOS INSCRITOS EN CIRCULOS División de los ejes recomendada: X = 3, Y = 3 los. Web sentido de la Nivel: PREESCOLAR, CICLO INICIAL Objetivo/s: RECONOCIMIENTO DE FORMAS GEOMETRICAS. Otros materiales: Tijeras, cartulinas, impresos para colorear,... Descripción, si procede, de uso de la aplicación: Como paso previo los alumnos trabajarán de la forma habitual para reconocer formas. Con el fichero que nos ocupa el alumno agrupará tres

a tres las formas bien en horizontal, bien en vertical.

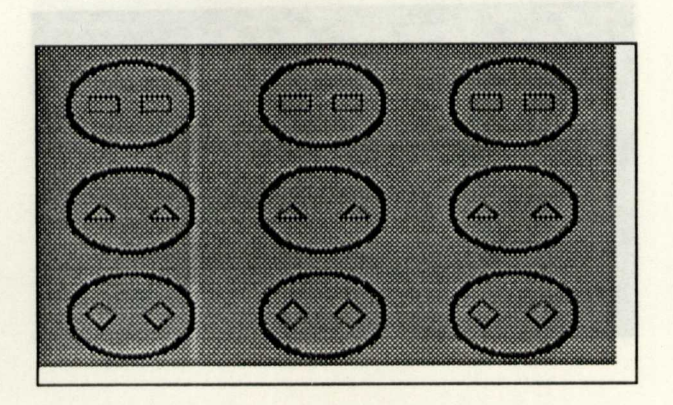

## Nombre del fichero: ATENC4X4.PCX

Descripción de la pantalla: dos circulos de diferente color separados por una barra diagonal, se inscriben en un cuadrado. Existen cuatro formas distintas, variando la ubicacion de los circulos, y el sentido de la inclinacion de la barra. División de los ejes recomendada:  $X = 4$ ,  $Y = 4$ 

Nivel: CICLO INCIAL Y MEDIO Objetivo/s: Ejercicios de atención. Otros materiales: Descripción, si procede, de uso de la aplicación:

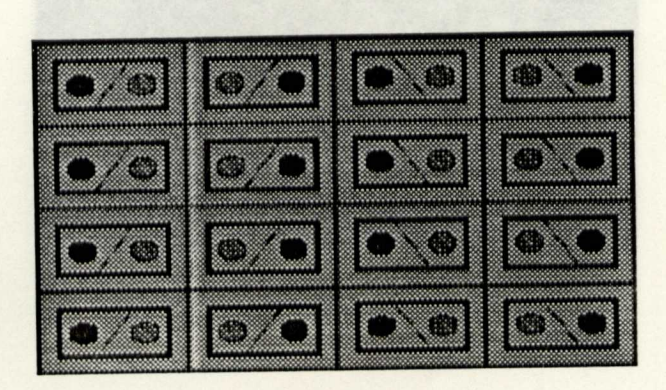

Nombre del fichero: ATENC7X7.PCX Descripción de la pantalla: FIGURAS GEOMETRICAS. División de los ejes recomendada:  $X = 7$ ,  $Y = 7$ Nivel: CICLO INCIAL Y MEDIO Objetivo/s: Reconocimiento de figuras geométricas, ejercitar la atención. Otros materiales:

Descripción, si procede, de uso de la aplicación:

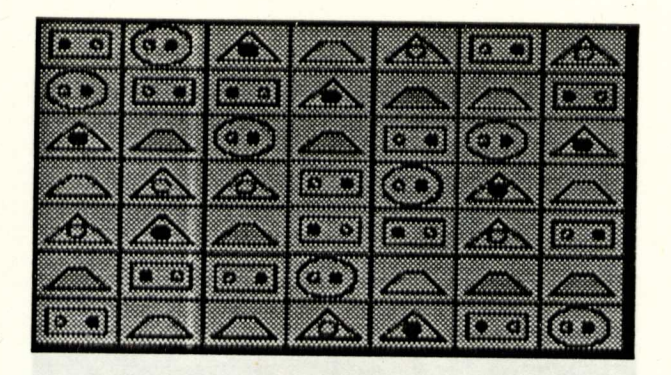

Nombre del fichero: NUMAXA.PCX Descripción de la pantalla: Numeros de 1 al 100. División de los ejes recomendada:  $X = 10$ ,  $Y = 10$ Nivel: CICLO INCIAL Y MEDIO Objetivo/s: Ordenar los números de 1 al 100. Otros materiales: Abaco Descripción, si procede, de uso de la aplicación:

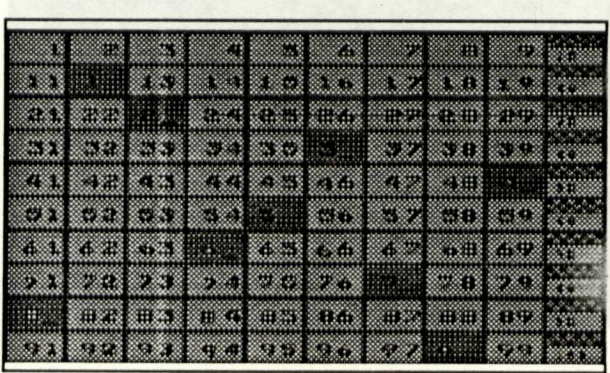

Nombre del fichero: EUROPA.PCX Descripción de la pantalla: Mapa de Europa. División de los ejes recomendada: Nivel: CICLO INCIAL Y MEDIO Objetivo/s: Observar el mapa de Europa y reordenar el rompecabezas. Otros materiales: Mapas, lápices de colores,... Descripción, si procede, de uso de la aplicación:

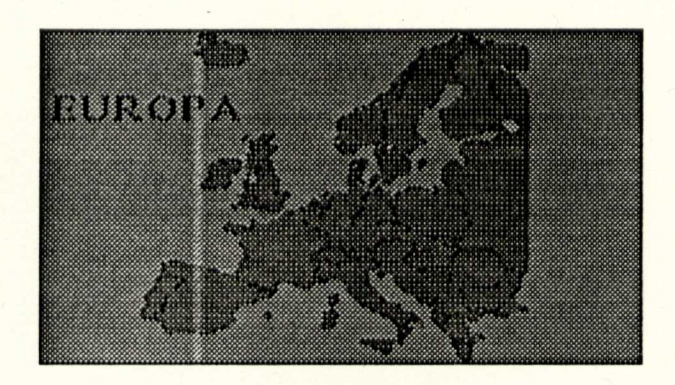

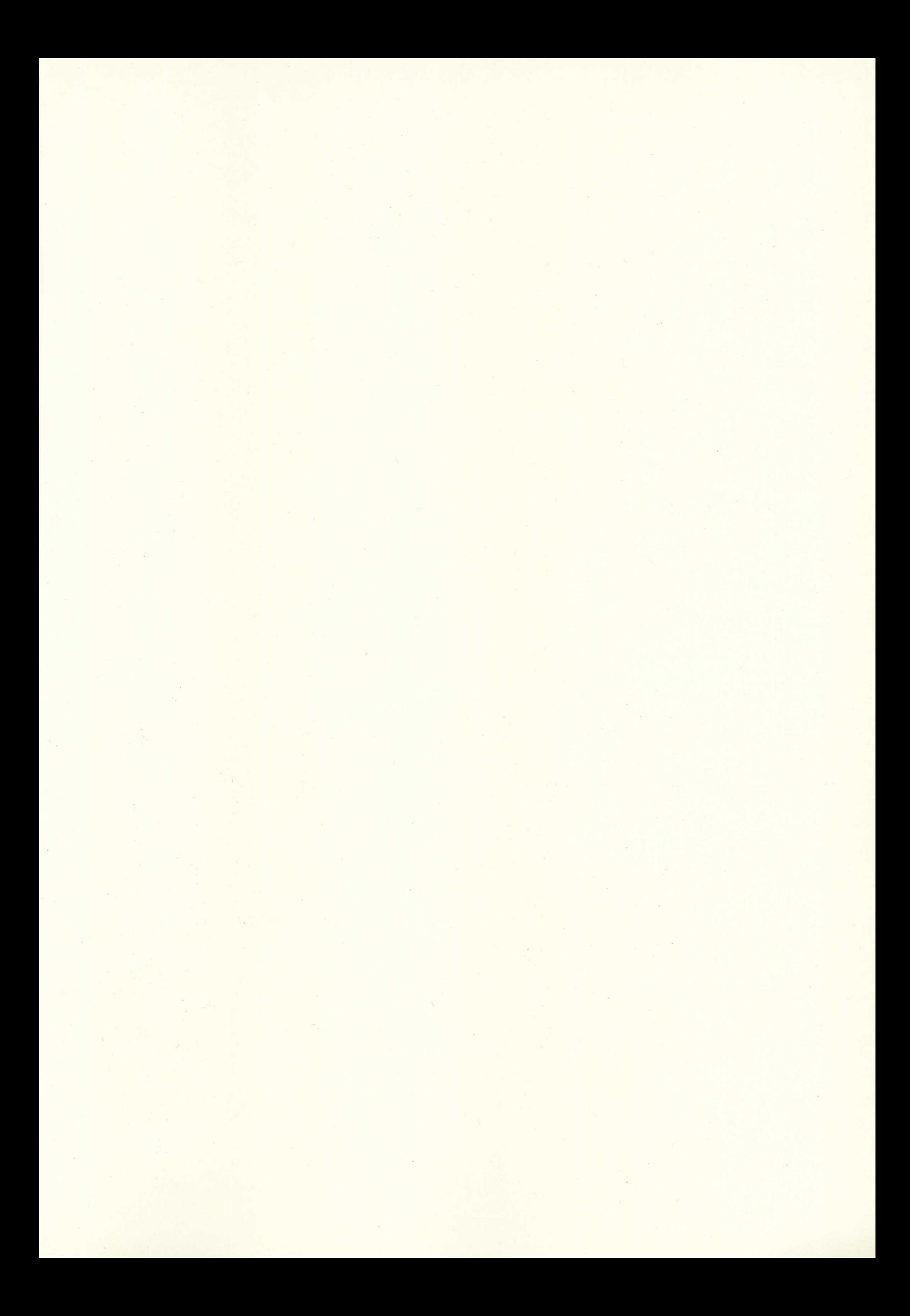

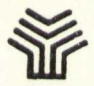

**MINISTERIO DE EDUCACIÓN Y CIENCIA SECRETARÍA DE ESTADO DE EDUCACIÓN** PROGRAMA DE NUEVAS TECNOLOGÍAS DE LA INFORMACIÓN Y DE LA COMUNICACIÓN

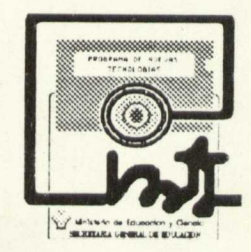